# **TABLE OF CONTENTS: GP485**

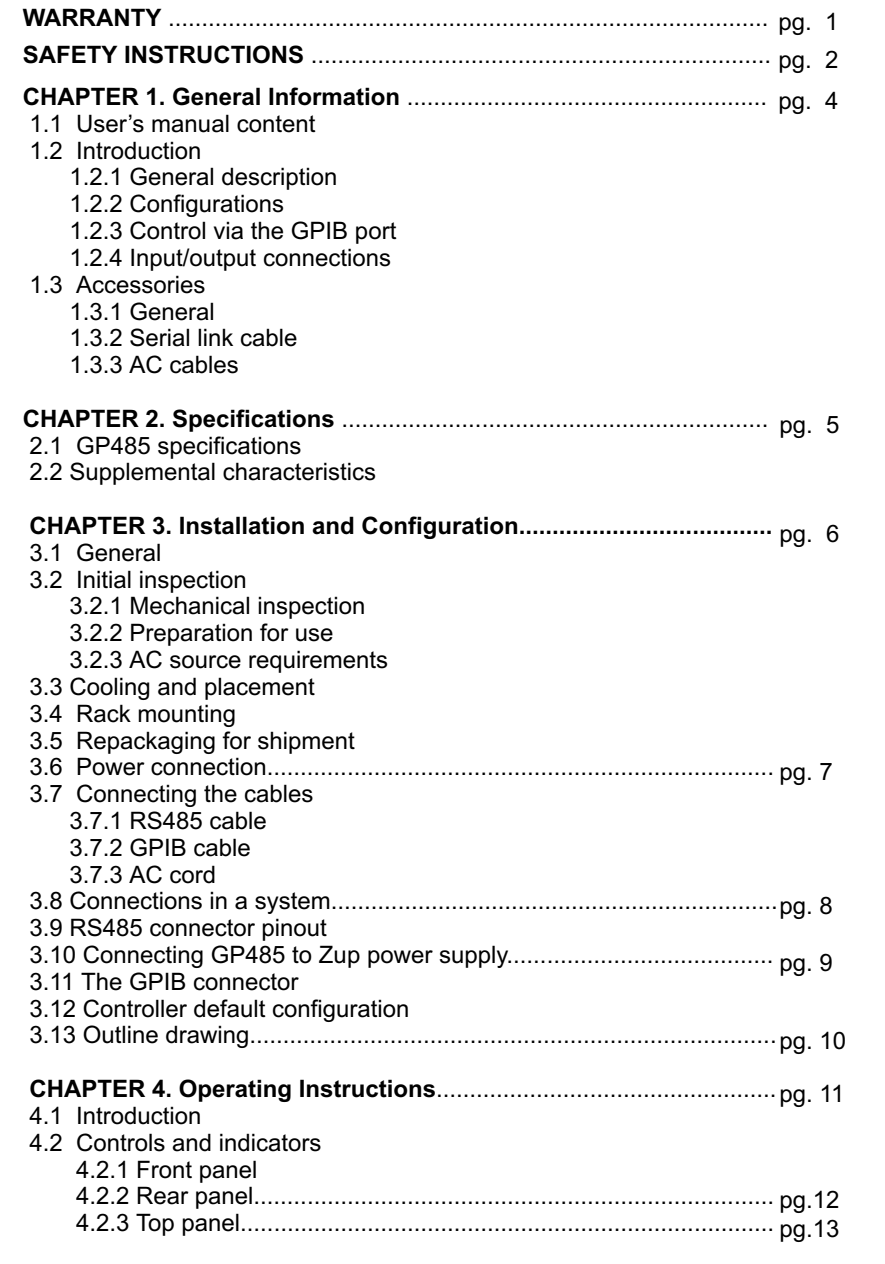

# **TABLE OF CONTENTS: GP485**

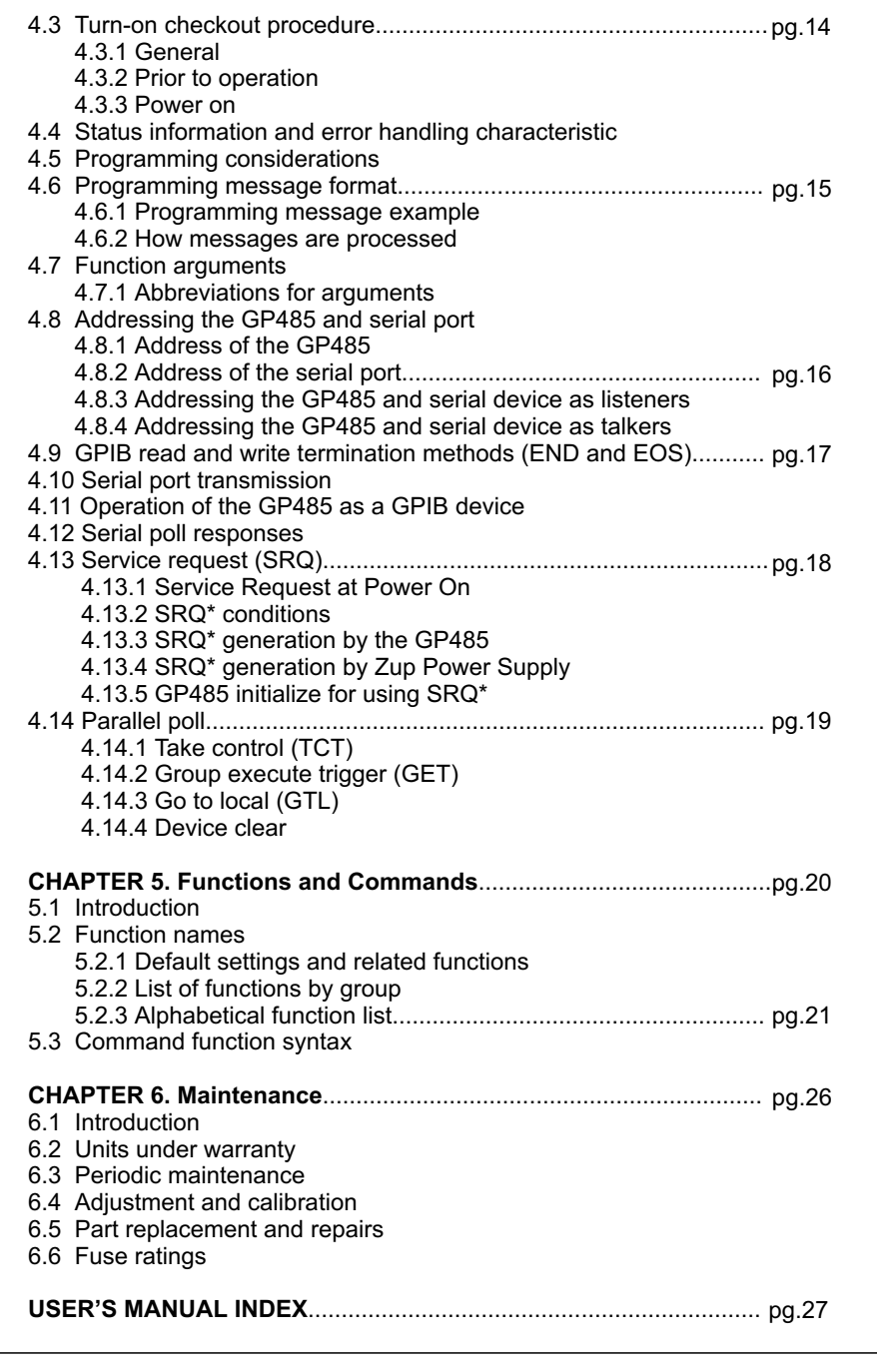

## **WARRANTY**

This Nemic-Lambda product is warranted against defects in materials and workmanship for a period of three years from date of shipment. During the warranty period, Nemic-Lambda will, at it's option, either repair or replace products which prove to be defective.

## **LIMITATION OF WARRANTY**

The warranty shall not apply to defects resulting from improper or inadequate usage or maintenance by the buyer, buyer supplied products or interfacing. The warranty shall not apply to defects resulting from unauthorized modifications or from operation exceeding the environmental specifications of the product.

Nemic-Lambda does not warrant the buyers circuitry or malfunctions of Nemic-Lambda products resulting from the buyer's circuitry. Furthermore, Nemic-Lambda does not warrant any damage occurring as a result of the buyer's circuitry or the buyer's - supplied products. **No other warranty is expressed or implied.**

**WARRANTY SERVICE**

This product must be returned to an authorized Nemic-Lambda service facility for repairs or other warranty service. For products returned to Nemic-Lambda for warranty service, the buyer shall prepay shipping charges to Nemic-Lambda and Nemic-Lambda shall pay the shipping charges to return the product to the buyer.

## **DISCLAIMER**

The information contained in this document is subject to change without notice. Nemic-Lambda shall not be liable for errors contained in this document or for incidental or consequential damages in connection with the furnishing, performance or use of this material. No part of this document may be photocopied, reproduced or translated into another language without the prior written consent of Nemic-Lambda.

## **TRADEMARK INFORMATION**

Microsoft<sup>TM</sup> and Windows<sup>TM</sup> are trademarks of Microsoft Corporation.

## **SAFETY INSTRUCTIONS**

#### **CAUTION**

The following safety precaution must be observed during all phases of operation, service and repair of this equipment. Failure to comply with the safety precautions or warnings in this document violates safety standards of design, manufacture and intended use of this equipment and may impair the built-in protections within.

Nemic-Lambda shall not be liable for user's failure to comply with these requirements.

#### **INSTALLATION CATEGORY**

The GP485 Series has been evaluated to INSTALLATION CATEGORY II. Installation Category (over voltage category) II: local level, appliances, portable equipment etc.. With smaller transient over voltages than Installation Category (over voltage category) III.

#### **GROUNDING**

This product is a Safety Class 1 instrument. To minimize shock hazard, the instrument chassis must be connected to an electrical ground. The instrument must be connected to the AC power supply mains through a three conductor power cable, with the ground wire firmly connected to an electrical ground (safety ground) at the power outlet.

For instruments designed to be hard - wired to the supply mains, the protective earth terminal must be connected to the safety electrical ground before an other connection is made. Any interruption of the protective ground conductor, or disconnection of the protective earth terminal will cause a potential shock hazard that might cause personal injury.

#### **FUSES**

Fuse must be changed by authorized Nemic-Lambda service personnel only. For continued protection against risk of fire, replace only with the same type and rating of fuse. Refer to maintenance instructions in chapter 6 for fuse rating.

## **INPUT RATINGS**

Do not use AC supply which exceeds the input voltage and frequency rating of this instrument. The input voltage and frequency rating of the GP485 is; 100-240V~, 50/60Hz. For safety reasons, the mains supply voltage fluctuations should not exceed +/- 10% of nominal voltage.

#### **LIVE CIRCUITS**

Operating personnel must not remove the instrument cover. No internal adjustment or component replacement is allowed by non-Nemic-Lambda qualified service personnel. Never replace components with power cable connected. To avoid injuries, always disconnect power, discharge circuits and remove external voltage sources before touching components.

## **PART SUBSTITUTIONS AND MODIFICATIONS**

Part substitutions and modifications are allowed by authorized Nemic-Lambda service personnel only. For repairs or modifications, the instrument must be returned to a Nemic-Lambda service facility.

## **ENVIRONMENTAL CONDITIONS**

The GP485 series safety approval applies to the following operating conditions:<br>\* Indoor use the conditions: \* Ambient temperature: 0°  $^*$  Indoor use  $^*$  Ambient temperature: 0 $^{\circ}$ C to 50 $^{\circ}$ C

- 
- \* Maximum relative humidity: 90% (no dew drop) \* Altitude: up to 3,000 m \* Pollution degree 2
- -
- 

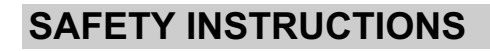

### **SAFETY SYMBOLS**

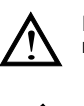

Instruction manual symbol. The instrument will be marked with this symbol when it is necessary for the user to refer to the instruction manual.

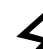

Indicates hazardous voltage.

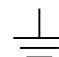

Indicates ground terminal.

WARNING

The WARNING sign denotes a hazard. An attention to a procedure is called. Not following procedure correctly could result in personal injury. A WARNING sign should not be skipped and all indicated conditions must be fully understood and met.

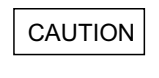

The CAUTION sign denotes a hazard. An attention to a procedure is called. Not following procedure correctly could result in damage to the equipment. Do not proceed beyond a CAUTION sign until all indicated conditions are fully understood and met.

#### **FCC COMPLIANCE NOTICE:**

Note: This equipment has been tested and found to comply with the limits for a Class A digital device, pursuant to part 15 of the FCC Rules. These limits are designed to provide reasonable protection against harmful interference when the equipment is operated in a commercial environment. This equipment generates uses, and can radiate radio frequency energy and, if not installed and used in accordance with the instruction manual, may cause harmful interference to radio communications. Operation of this equipment in a residential area is likely to cause harmful interference in which case the user will be required to correct the interference at his own expense.

## **CHAPTER 1 GENERAL INFORMATION**

#### **1.1 USER'S MANUAL CONTENT**

This user's manual contains the operating instructions, installation instructions and specifications of the GP485. For information related to operation with the Zup Series, refer to Nemic-Lambda's Zup User's Manual.

## **1.2 INTRODUCTION**

#### **1.2.1 General description**

The GP485 is a high performance GPIB-to-RS485 interface. It enables a computer with a GPIB port to communicate with up to 31 Zup power supplies via a single GP485 unit. The GP485 has all the software and logic required to implement the physical and electrical specifications of the IEEE488 and RS485 standards.

### **1.2.2 Configurations**

The GP485 can be configured into a GPIB system of up to 14 controllers. Each controller can control up to 31 Zup units in dual GPIB addresses. One address to configure itself and one to communicate with the Zup units.

#### **1.2.3 Control via the GPIB port**

The following parameters can be programmed via the GPIB communication port:

1. GP485 configuration

2. Zup parameters ( refer to Zup User's Manual Par. 1.2.3 )

#### **1.2.4 Input/Output connections**

Connections of AC source, GPIB port and RS485 port are made to rear panel connectors. AC input: GPIB port: Standard 24 pin shielded champ female connector RS485 port: EIA-568A, shielded connector

## **1.3 ACCESSORIES**

#### **1.3.1 General**

Accessories are delivered with the GP485 upon ordering. Below are listed possible accessories and ordering numbers:

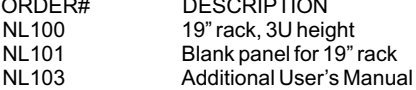

#### **1.3.2 Serial link cable**

Serial link cable for linking the GP485 to the Zup units via RS485 communication is provided with each GP485. Cable description: 0.5m typ. length, shielded, EIA-568A type plugs, 8 contacts.

#### **1.3.3 AC Cables**

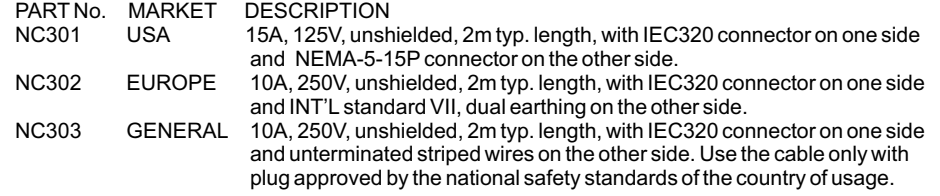

 $\mathbf 4$ 

# **CHAPTER 2 SPECIFICATIONS**

## **2.1 GP485 SPECIFICATIONS**

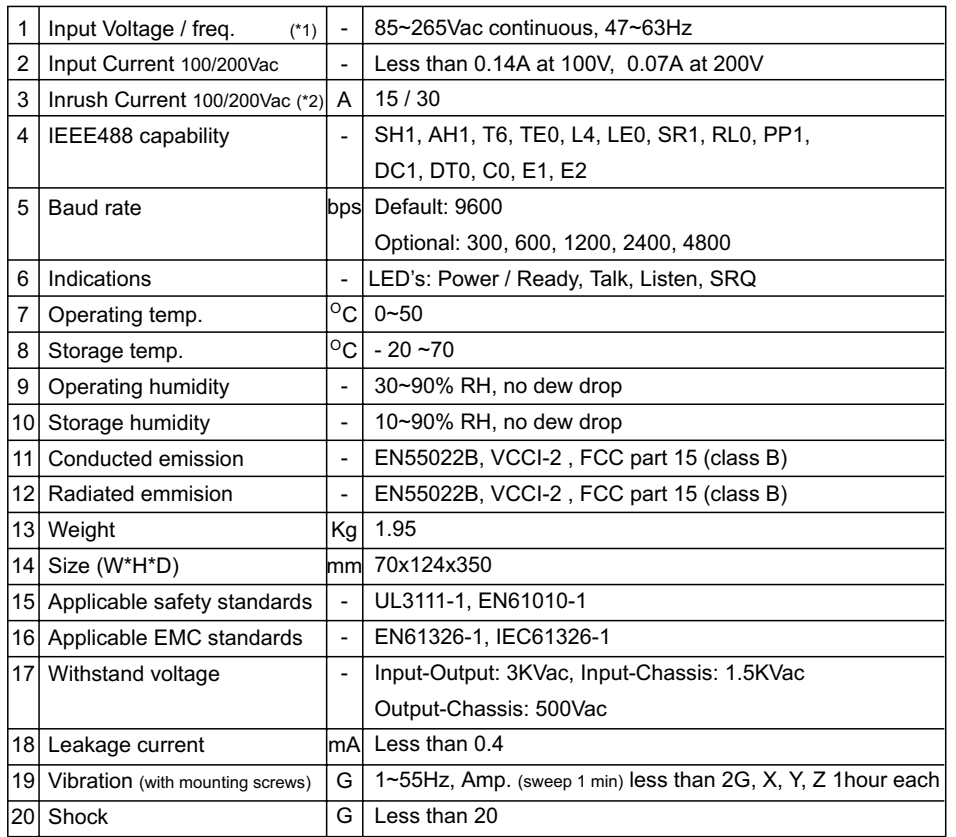

Notes: 1: For cases where conformance to various safety specs (UL, IEC etc.) are required, to be **\***

described as 100-240VAC, 50/60Hz on name plate.  $*$  2: At cold start. Ta = 25 $^{\circ}$ C.

## **2.2 SUPPLEMENTAL CHARACTERISTICS**

The supplemental characteristics give typical but non-warranted performance characteristics. The supplemental characteristics are useful in accessing applications for the GPIB controller. Types of supplemental characteristics are listed below.

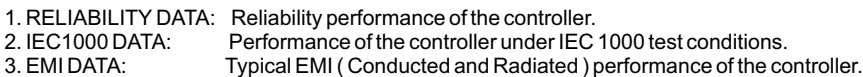

The supplemetal characteristics data are held in each Nemic-Lambda sales and service facility. For further details, please contact the Nemic-Lambda representative nearest you.

 $\overline{5}$ 

## **CHAPTER 3 INSTALLATION AND CONFIGURATION**

## **3.1 GENERAL**

This chapter contains instructions for initial inspection, preparation for use and repackaging for shipment.

Connection to PC and Zup power supplies is described in Par. 3.7 ~ 3.11.

### **NOTE**

GP485 generates a magnetic field which might affect the operation of other instruments. If your equipment is susceptible to magnetic fields, do not position adjacent to the GP485.

### **3.2 INITIAL INSPECTION**

Prior to shipment the GP485 was inspected and found free of mechanical or electrical defects. Upon unpacking of the GP485, inspect for any damage which may have occurred in transit. Keep all packing materials until inspection has been completed. If any damage is detected, file a claim with the carrier immediately and notify the Nemic-Lambda sales or service facility nearest you.

#### **3.2.1 Mechanical inspection**

The mechanical inspection should confirm that there is no exterior damage to the GP485 such as broken connectors and front panel are not scratched or cracked.

### **3.2.2 Preparation for use**

In order to be operational, the GP485 must be connected to an appropriate AC source. The line voltage must be within the GP485 specification. DO NOT apply power before reading paragraph 3.2.3

## **3.2.3 AC Source requirements**

The GP485 can be operated from a nominal 100V to 240V, single phase, 47 ~ 63Hz. The input voltage range and current required is specified in chapter 2. Make sure that the AC voltage does not fall below "low limit" specifications.

## **3.3 COOLING AND PLACEMENT**

The GP485 should be used in an area where the ambient temperature does not exceed +50 $^{\circ}$ C. Do not install the GP485 adjacent to a hot surface or heat generating equipment.

## **3.4 RACK MOUNTING**

GP485 can be mounted in a standard 19" rack (3U height) and occupy 1/6 rack length. The GP485 should be fixed by M4 screws replacing the rubber feet on the bottom of the GP485. Screws must not protrude more than 6mm into the unit. Refer to the outline drawing in this chapter for mounting details.

## **3.5 REPACKAGING FOR SHIPMENT**

To ensure safe transportation of the instrument, it is recommended to use the original package. The original packaging material is reusable. If the original package is not available, contact the Nemic-Lambda Sales or service facility near you for details on obtaining suitable packaging and shipping information. Please attach a tag to the GP485 unit describing the problem and specifying the owner, model number and serial number of the unit.

## **3.6 POWER CONNECTION**

### **CAUTION**

Connection of the GP485 to an AC source should be made by an electrician or other qualified personnel.

The GP485 is equipped with a three conductor power cable. The third conductor is the ground conductor. When the cable is plugged-in to an appropriate receptacle, the GP485 is grounded. Under no circumstances should the GP485 be operated without an adequate ground connection. If a two contact receptacle is encountered, it must be replaced by a three contact receptacle, properly grounded. This operation should be done by a qualified electrician. It is recommended to keep the AC input wires separate from the communication cables to avoid interference.

### **WARNING**

Some components inside the GP485 are at AC voltage even when the On/Off switch is in the "Off" position. To avoid the hazard of electric shock, disconnect line cord and wait 2 minutes before removing cover.

## **3.7 CONNECTING THE CABLES**

## **WARNING**

Turn off the AC input power before making or changing any rear panel connection. Make sure that all connections are securely tightened before applying power.

#### **3.7.1 RS485 cable**

Connect one end of the serial communication cable to the RS485 OUT connector located on the GP485 rear panel. Connect the other end of the cable to the Zup power supply RS485/232 IN connector. Be sure to use only shielded cable, and follow the RS485 cabling restrictions.

#### **3.7.2 GPIB cable**

Connect one end of the GPIB cable to the GPIB connector located on the GP485 rear panel and tighten the thumb screws on the connector. Connect the other end to the GPIB connector on the GPIB controller. Be sure to use only shielded cable, and follow all IEEE488 cabling restrictions.

#### **3.7.3 AC cord**

Connect the AC cord to the GP485 ac input connector located on the rear panel, then connect the plug to an ac outlet of the correct voltage as specified in the specifications in chapter 2.

 $\overline{7}$ 

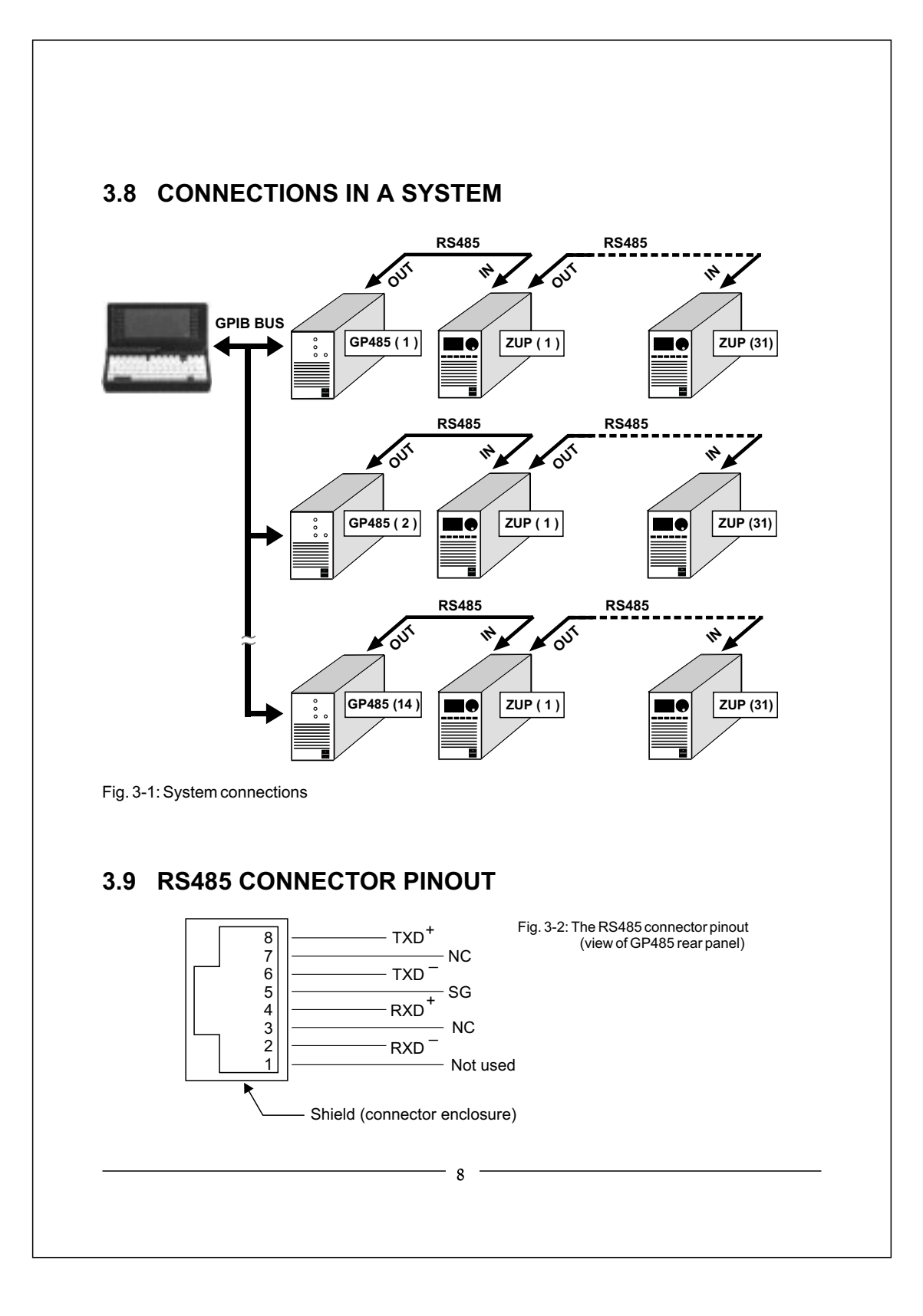

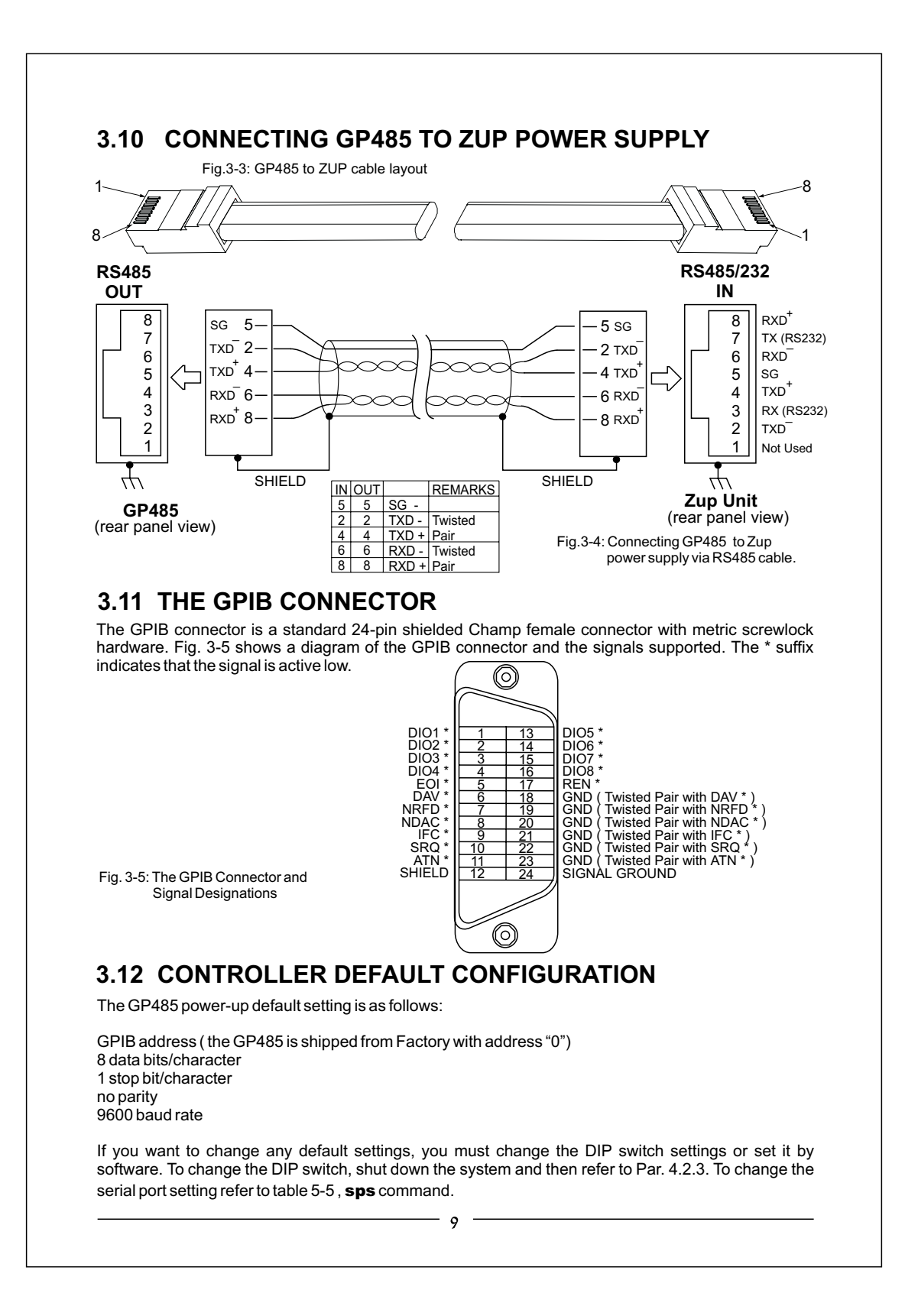

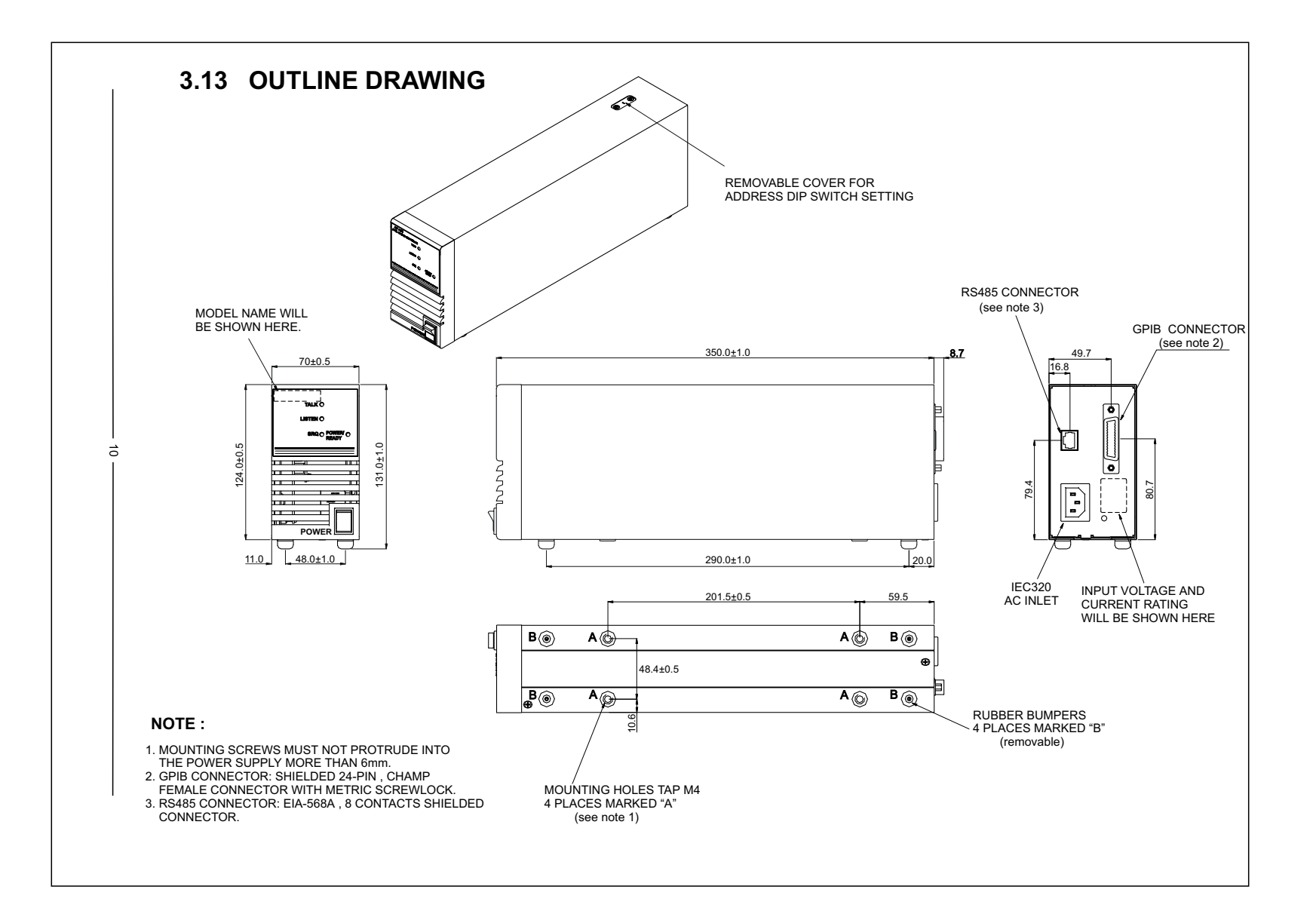

# **CHAPTER 4 OPERATING INSTRUCTIONS**

#### **4.1 INTRODUCTION**

This chapter describes the operating modes, controls and indicators of the GP485 controller. It also describes how to program the GP485 controller, status and error handling information, programming considerations, programming messages, function arguments, addressing, GPIB read and write termination methods, serial port transmissions and mode functions.

### **4.2 CONTROLS AND INDICATORS**

### **4.2.1 Front panel**

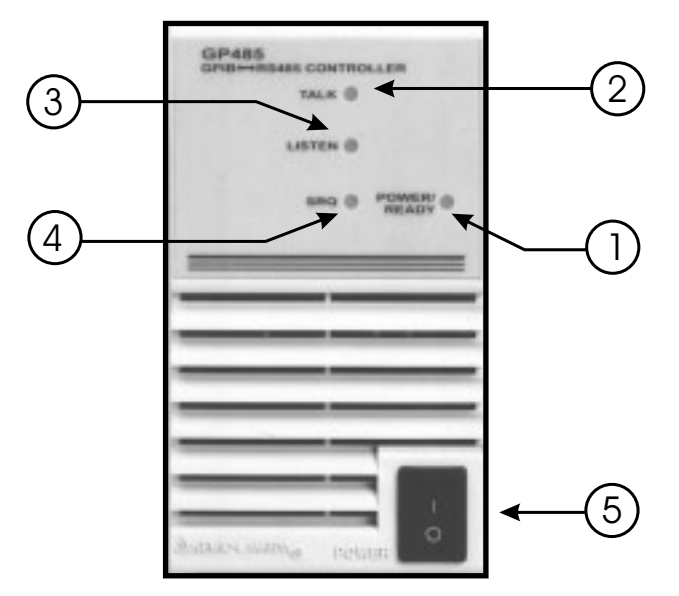

Fig. 4-1: Front panel controls and indicators

#### Table 4-1: Front panel controls and indicators

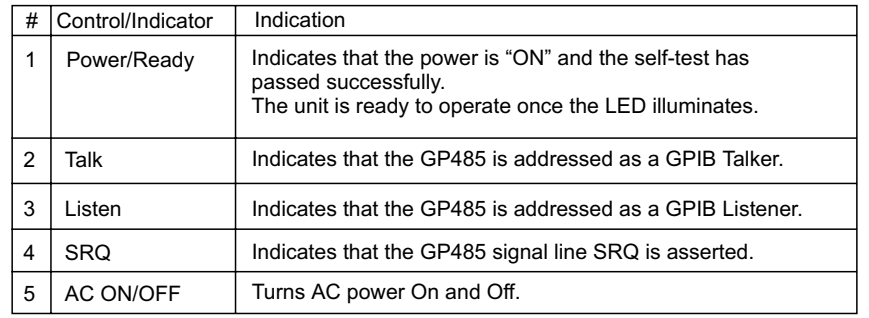

## **4.2.2 Rear Panel**

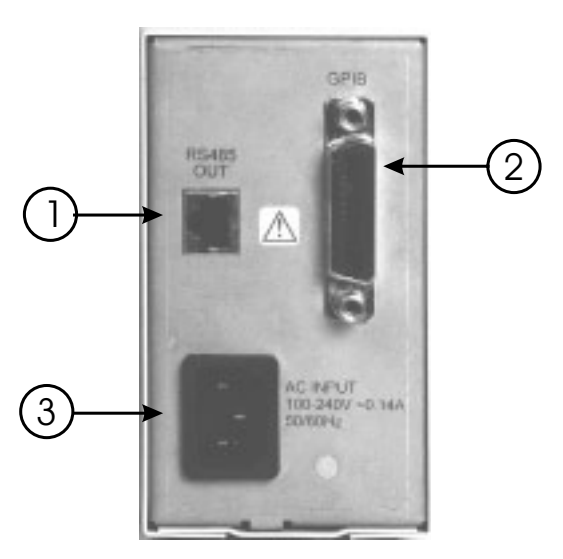

Fig. 4-2: Rear Panel Connections

#### Table 4-2: Rear Panel Connections

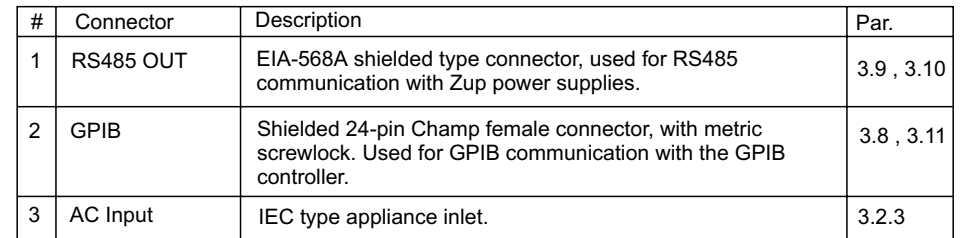

#### **4.2.3 Top panel**

Switches 8 through 4 set the GPIB address of the GP485. The serial device address is the GP485 GPIB address plus 1, refer also to par. 4.8. Before setting the address switches, find two consecutive addresses that are not used by any other GPIB devices in the system. In Figure 4-2, switches 8 to 4 are ON, OFF, ON, OFF and OFF respectively, indicating that the GP485 is at GPIB address 5 and the serial device is at GPIB address 6.

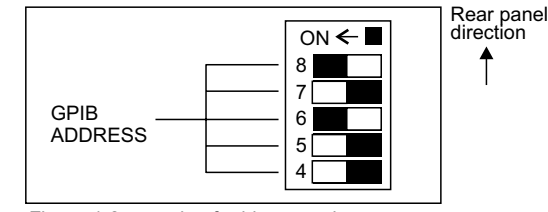

Figure 4-2: sample of address setting

Table 4-3 shows the switch settings for the GP485 address and the corresponding serial device address.

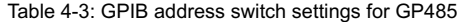

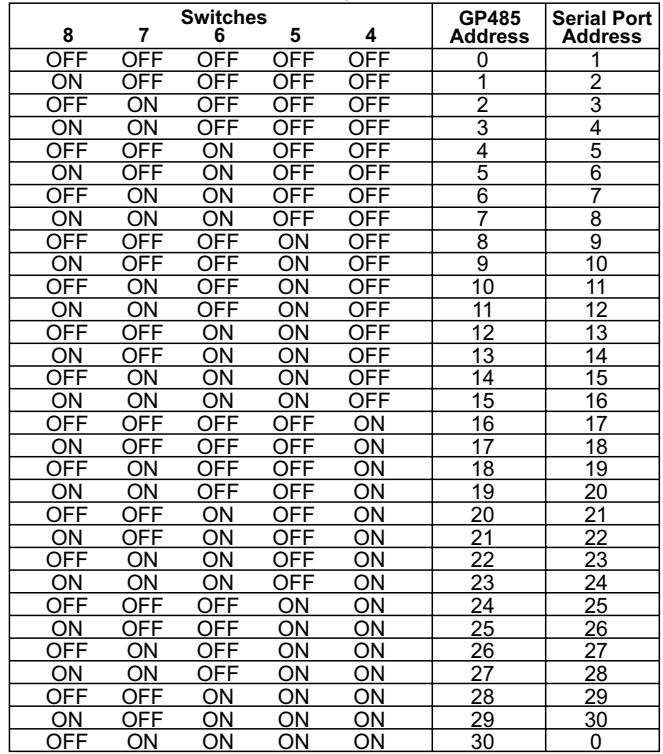

## **4.3 TURN-ON CHECKOUT PROCEDURE**

#### **4.3.1 General**

The following procedure ensures that the GP485 controller is operational and may be used as a basic incoming inspection check.

#### **4.3.2 Prior to operation**

Check that the rear panel RS485 cable is connected as shown in Fig. 3-3. Connect the GPIB cable between the GP485 and the host computer. (Refer to Fig. 3-4 for GPIB connector description). Connect the GP485 to an AC source as described in paragraph 3.6.

#### **4.3.3 Power on**

Turn on the GP485. Wait approx. 5 seconds until the Power/Ready led illuminates so the self test can be completed and the unit is ready for operation. Change the GP485 communication configuration as follows:

1) Set the end of message to <LF> (see table 5-5 , eos **)**

2) Set the baud rate to same as the Z.UP power supply (see table 5-5 ,  ${\rm spse}$ t)

#### **4.4 STATUS INFORMATION AND ERROR HANDLING CHARACTERISTIC**

The functions description in Table 5-5 explains that the GP485 records specific status and error information. This means that it stores that information in it's memory so that it is available when requested by the user. The functions description also include an explanation on return of information to the user from the GP485. This is accomplished by information sent to the user from the GP485 over the GPIB.

The GP485 continuously monitors the serial port for transmission errors. If an error is encountered in the serial data, the GP485 records the error. The GP485 can be programmed to ignore serial port errors using the spign function.

## **4.5 PROGRAMMING CONSIDERATIONS**

- The program examples within the functions description are written in Microsoft QuickBASIC Version 4.5, using National Instruments NI-488.2 function calls. Although the examples in this manual are written in BASIC. The GP485 can be programmed using any language that has access to a GPIB port.

- The following NI-488.2 function call addresses the GP485 to listen and sends it the programming message **sps**et, followed by a carriage return.

WRT\$="SPSET"+CHR\$(13) CALL IBWRT(GP485% , WRT\$)

If not using the National Instruments NI-488.2 software, be sure your program properly addresses the GP485 and the serial device when writing to and reading from them.

- In the function syntax descriptions, arguments shown in square brackets ( [ ] ) are optional. Do not enter the brackets as part of the argument.

- Function name abbreviations can be used, which include as many characters as necessary to distinguish them from other functions. The abbreviated forms are indicated by **bold** text in the syntax description of each function.

## **4.6 PROGRAMMING MESSAGE FORMAT**

You can program the GP485 by sending it programming messages, which are ASCII strings, via it's GPIB port. Each programming message is terminated with a carriage return (<CR>), a linefeed (<LF>), or a carriage return followed by a linefeed (<CR><LF>). This is denoted by <CR> in the syntax portions of the function descriptions and by CHR\$(13) in the BASIC examples.

Programming messages can be entered in any combination of uppercase and lowercase letters.

#### **4.6.1 Programming message example**

The following lines of code are an example of a programming message in BASIC:

WRT\$ ="eos x,10"+CHR\$(13) CALL IBWRT(GP485% , WRT\$)

The programming message WRT\$ contains  $\mathbf{eos}$ , which is the function name, x and 10 are the arguments, and CHR\$ is the terminating carriage return. This programming message tells the GP485 to assert the  $\text{EOL}^*$  line when it sends the end-of-string character linefeed. The second line of the example is a NI-488.2 function call that allows a personal computer to control the GPIB from Microsoft BASIC. This function outputs the string in WRT\$ to the GP485.

#### **4.6.2 How messages are processed**

The GP485 processes each programming message on a line-by-line basis. When the GP485 receives a message, it buffers the message, interprets the function name and arguments, then executes the message.

## **4.7 FUNCTION ARGUMENTS**

When typing in a function, separate the first argument from the function name with at least one space. Separate each additional argument with at least one space or a comma. In the syntax portions of the function descriptions in Table 5-5, the square brackets ([ ]) that enclosed some arguments indicate that those arguments are optional. Do not enter the brackets as part of the argument.

#### **4.7.1 Abbreviations for arguments**

The term bool is an abbreviation used for an argument in the functions description.

The values for bool are:

1 = true, on or enable

 $0 =$  false, off or disable

## **4.8 ADDRESSING THE GP485 AND SERIAL PORT**

The GP485 uses dual addressing to determine what type of GPIB data is being processed. With dual addressing, the GP485 recognizes two different GPIB addresses. The first address is the GP485 address. When the GP485 receives it's own address, the data received is referred to as programming messages; the data it sends is referred to as status information. The second address is the serial port address. When the GP485 receives the serial port address, the data it sends and receives is referred to as serial data.

## **4.8.1 Address of the GP485**

The address of the GP485 is the primary address set with the DIP switch on the top panel. Par. 4.2.3, with the secondary addressing disabled.

### **4.8.2 Address of the serial port**

The address of the serial port is the GP485 address plus 1, with the secondary addressing disabled. However, if primary address of 30 with the configuration switch is selected, the serial port is at 0. The primary address is set with the DIP switch on the top panel, refer to Par. 4.2.3.

#### **4.8.3 Addressing the GP485 and serial device as listeners**

When the GP485 receives it's own listen address, it examines the data received over the GPIB, treats it as a programming message, and takes action based on that data. When the GP485 receives the serial device listen address, it forwards the data over the GPIB to the serial port without examining or modifying the data. For example: to send a command from user's computer over the GPIB to the power supply. Before sending the command to the serial port, the GP485 must be configured to the suitable serial port parameters.

Follow these steps to send a command from a computer to a Zup power supply

- connected to the serial port :
- 1. Address the GP485 to listen by sending it's listen address.
- 2. Send the programming message "sps 9600 n 8 1 " to the GP485. The GP485 interprets this programming message and acts upon it without sending any data on to the serial device.
- 3. Address the serial port to listen by sending the serial device listen address to the GP485. 4. Send the command over the GPIB. The GP485 sends the command to the power supply without

examining it for meaning. The LISTEN LED on the GP485 is lit when either the GP485 or the serial device is addressed to listen.

# **4.8.4 Addressing the GP485 and serial device as talkers**

When the GP485 receives it's own talk address, it sends out status information. When the GP485 receives the serial device talk address, it sends data out to the GPIB that it has received from the serial device. For example: User requests power supply to return status information.

Follow the following steps to retrieve the data:

- 1. Address the serial power supply to talk by sending the serial device talk address to the GP485. If the GP485 receives the serial device talk address, but has no data in it's serial port receive buffer to send it waits for data from the serial power supply to fill the request.
- 2. Perform a GPIB read of 100 bytes. The GP485 retrieves 100 bytes from it's serial port receive buffer and sends them to the user.
- 3. Find out if the serial power supply has sent more bytes to the GP485 by asking the GP485 to send status information.
	- a. Send the GP485 it's listen address.
	- b. Send the programming message **st**at n to the GP485.
	- c. Send the GP485 it's talk address.
	- d. Perform a GPIB read of 20 bytes. The GP485 sends it's status information, terminated by the GPIB END message. If the GP485 receives it's talk address but has nothing to send, it responds to GPIB reads with a carriage return and a linefeed, accompanied by END.

The status information returned contains the number of bytes remaining in the serial port receive buffer. This information helps the user to decide how much data to continue to collect from the serial device. The TALK LED on the GP485 is lit when either the GP485 or the serial power supply is addressed to talk.

#### **4.9 GPIB READ AND WRITE TERMINATION METHODS (END and EOS)**

The IEEE 488 specification defines two ways that GPIB Talkers and Listeners can identify the last byte of data messages: END and EOS. The two methods permit a Talker to send data massages of any length without the Listener(s) knowing the number of transmission bytes in advance. END and EOS can be used individually or in combination, but the Listener must be configured to detect the end of transmission.

**END message:** The Talker asserts the **EOI**\* (End or Identify) signal while the last data byte is being transmitted. The Listener stops reading when it detects a data byte accompanied by **EOI**\*, regardless of the value of the byte.

**EOS character:** The Talker transmits an EOS (end-of-string) character at the end of it's data string. The Listener stops receiving data when it detects the EOS character. Either a 7-bit ASCII character or a full 8-bit binary byte can be used.

When the GP485 receives it's own talk or listen address, no EOS modes are in effect. When talking, the GP485 asserts **EOI\*** with the last byte of it's response. When the GP485 receives the serial device talk address, the EOS modes in effect are those that the user selects using the **eos** function.

#### **4.10 SERIAL PORT TRANSMISSION**

The GP485 checks the data received from the serial device for errors while it buffers data. If a serial port error occurs, The GP485 records the appropriate error code. There are two ways to determine if a serial port error has occurred:

- $^{\star}$  Use the  $\sf{stat}$  function to request the GP485 status information. After the serial error code has been reported, it is automatically cleared and no further action to the GP485 is necessary.
- \* Serial poll the GP485 and check the serial poll response byte to see if it's SERR bit is set. Refer to Par. 4.12 later in this chapter.

Program the GP485 to ignore serial port errors using the spign function.

#### **4.11 OPERATION OF THE GP485 AS A GPIB DEVICE**

The GP485 operates like any other GPIB device and, as such, is configured to respond in certain ways to GPIB commands.

#### **4.12 SERIAL POLL RESPONSES**

When serial polled, the GP485 returns status information to the GPIB controller through the serial poll response byte. The GP485 maintains this status byte throughout operation, regardless of the **srq**en configuration. Table 4-4 lists the meaning of each bit in the serial poll response byte.

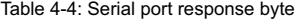

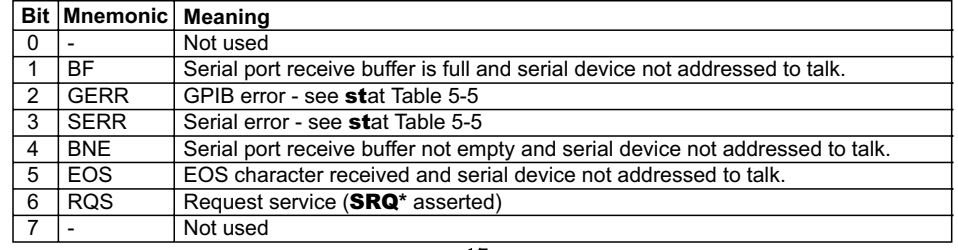

## **4.13 SERVICE REQUEST (SRQ)**

#### **4.13.1Service Request at Power On**

After Power On , the GP485 defaults to never asserting service request. Using the **srq**en function , the GP485 can be programmed to assert **SRQ**\* under a variety of cases.

#### **4.13.2 SRQ\* conditions**

The GP485 will assert  $\mathbf{S}\mathbf{R}\mathbf{Q}^\star$  in a  $\;$  variety of cases related to the operation of the GP485 itself and also to the operation of the Zup units connected to the GP485 serial port.

### **4.13.3 SRQ\* generation by the GP485**

The GP485 will assert  $\text{SRQ}^\star$  under any of the following circumstances :

1. When a GPIB error occurs, that is EARG, ECMD or ECAP as reported by stat.

2. When a serial port error occurs , that is , EPAR , EORN , EOFL or EFMR as reported by **st**at.

3. When the serial device is not addressed as a talker and sends a message to the GP485.

## **4.13.4 SRQ\* generation by Zup Power Supply**

A Zup Power Supply will send a string message in the event of Foldback Protection activation, Over Voltage Protection or Over Temperature Protection .For more details about the SRQ commands and queries , refer to Zup User's Manual.

The Zup Power Supply will send the message when it is not addressed as a talker and thus will cause the GP485 to assert  $\texttt{SRQ}^\star$ . The message consists of three characters and terminated with <CR><LF>. The first character identifies the SRQ cause : 1-Foldback, 2-OVP, 3-OTP. The 2nd and 3rd characters identify the Power Supply address.

The Zup Power Supply will be not addressed as a talker if the last command is operational command or DCL.

Example :

String generated by a Zup unit : 120<CR><LF> , means foldback protection was activated in power supply address 20.

The **SRQ**\* can be identified by serial or parallel poll. Refer to par. 4.12 and 4.14 for details. If using serial poll , the serial poll response register decimal value is 112:

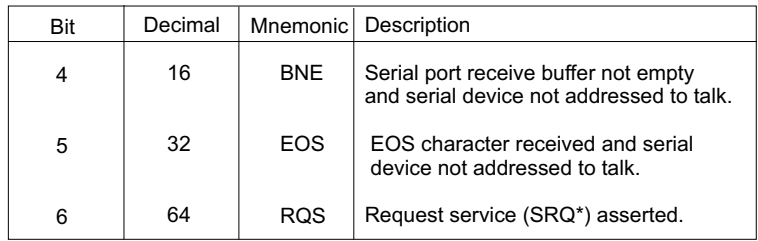

Table 4-5: serial poll response.

### **4.13.5 GP485 initialize for using SRQ\***

WRT\$= "srq 16"+CHR\$(13) 'enable to assert **SRQ**\* if the GP485 serial buffer not empty CALL IBWRT(GP485%, WRT\$) 'and the serial device not addressed to talk

#### **4.14 PARALLEL POLL**

The GP485 sets the ist (individual status) bit whenever it asserts **SRQ**\* and clears ist whenever it unasserts SRQ\*. The GP485 implements IEEE 488 Parallel Poll (PP) interface function subset PP1. This means it cannot configure itself to respond to parallel polls. It must be configured remotely by an external Controller.

## **4.14.1 Take Control (TCT)**

This command has no effect on the GP485. It would not make sense for control to pass to the GP485, since all programming messages and GPIB commands must be sent to it from another GPIB device.

### **4.14.2 Group Execute Trigger (GET)**

This command has no effect on the GP485.

## **4.14.3 Go To Local (GTL)**

This command has no effect on the GP485.

#### **4.14.4 Device Clear**

When the GP485 receives the universal Device Clear (DCL) command or when it receives It's listen address and the Selected Device Clear (SDC) command, it clears both it's status buffer and it's serial port receive buffer. It also resets the GPIB serial poll response byte to zero and unasserts **SRQ**\*.

# **CHAPTER 5 FUNCTIONS AND COMMANDS**

## **5.1 INTRODUCTION**

This chapter contains descriptions of the mode functions that can be used to program the GP485. These functions are in alphabetical order for easy reference, order by group and explanations how to use.

## **5.2 FUNCTION NAMES**

The function names have been selected to indicate the purpose of each function, thereby making programs easy to understand. However, if user's prefer to reduce some overhead in the program and do not mind giving up these advantages, use only as much of the function name as is necessary to distinguish it from other functions. This abbreviated form of the function name is shown in **bold** text in the function tables and in the syntax portions of the function descriptions.

#### **5.2.1 Default settings and related functions**

Tables 5-1 and 5-2, list power-on characteristics of the GP485 and the functions that can be used to change those characteristics.

Table 5-1: Serial Port Characteristics

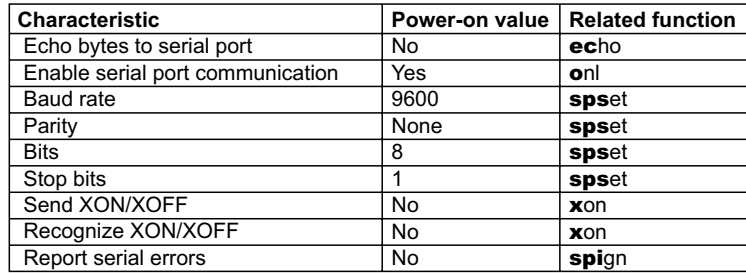

Table 5-2: GPIB Characteristics

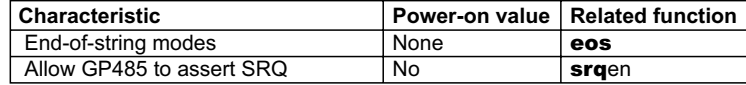

#### **5.2.2 List of functions by group**

The GP485 functions are divided into three groups: GPIB functions, serial port functions and general use functions. These groups are defined in Table 5-3.

Table 5-3: Functions by group

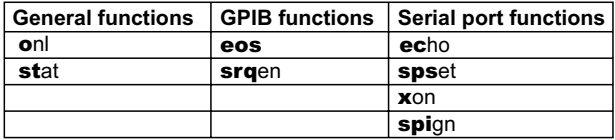

## **5.2.3 Alphabetical function list**

Table 5-4 separates the function in alphabetical order.

Table 5-4: Alphabetical function list

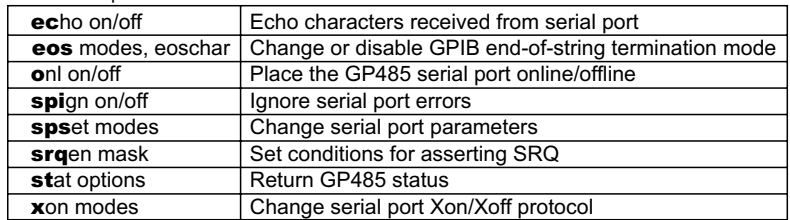

## **5.3 COMMAND FUNCTION SYNTAX**

Table 5-5: functions syntax

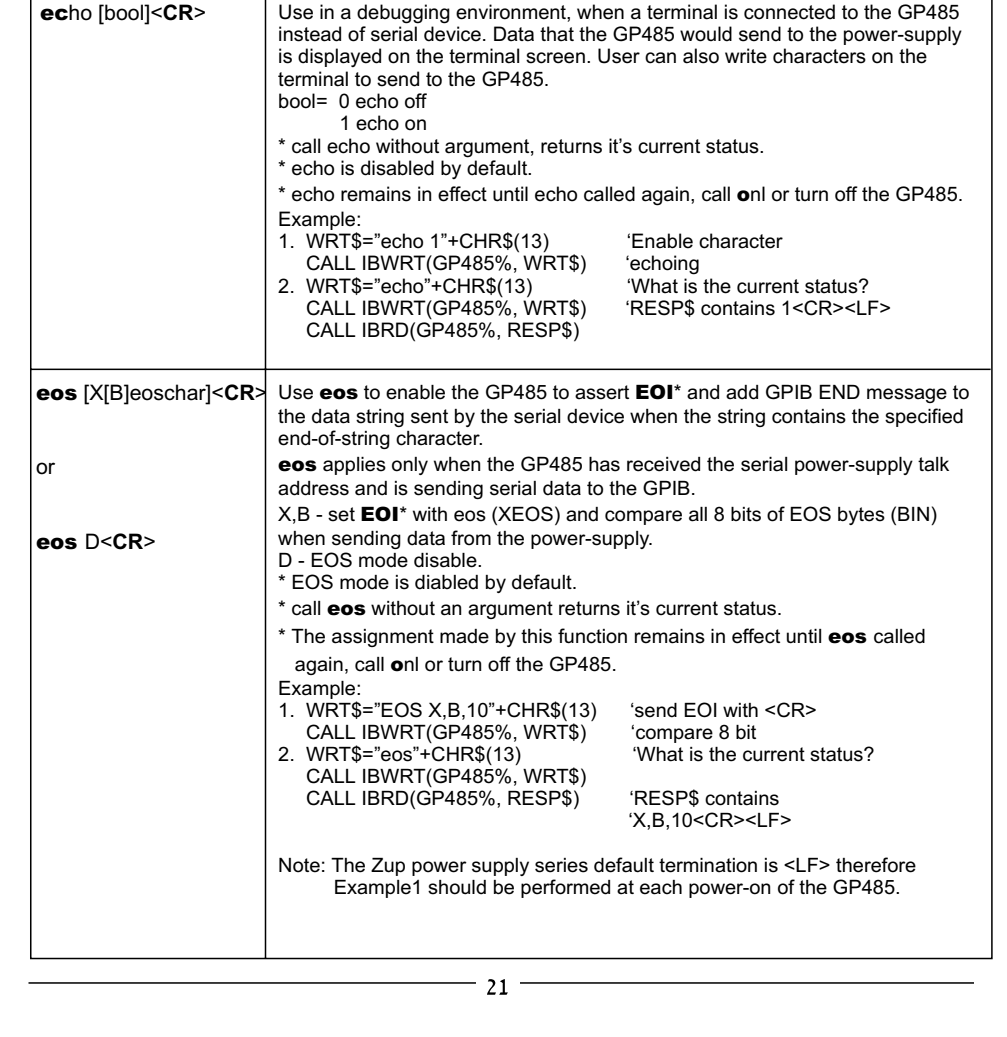

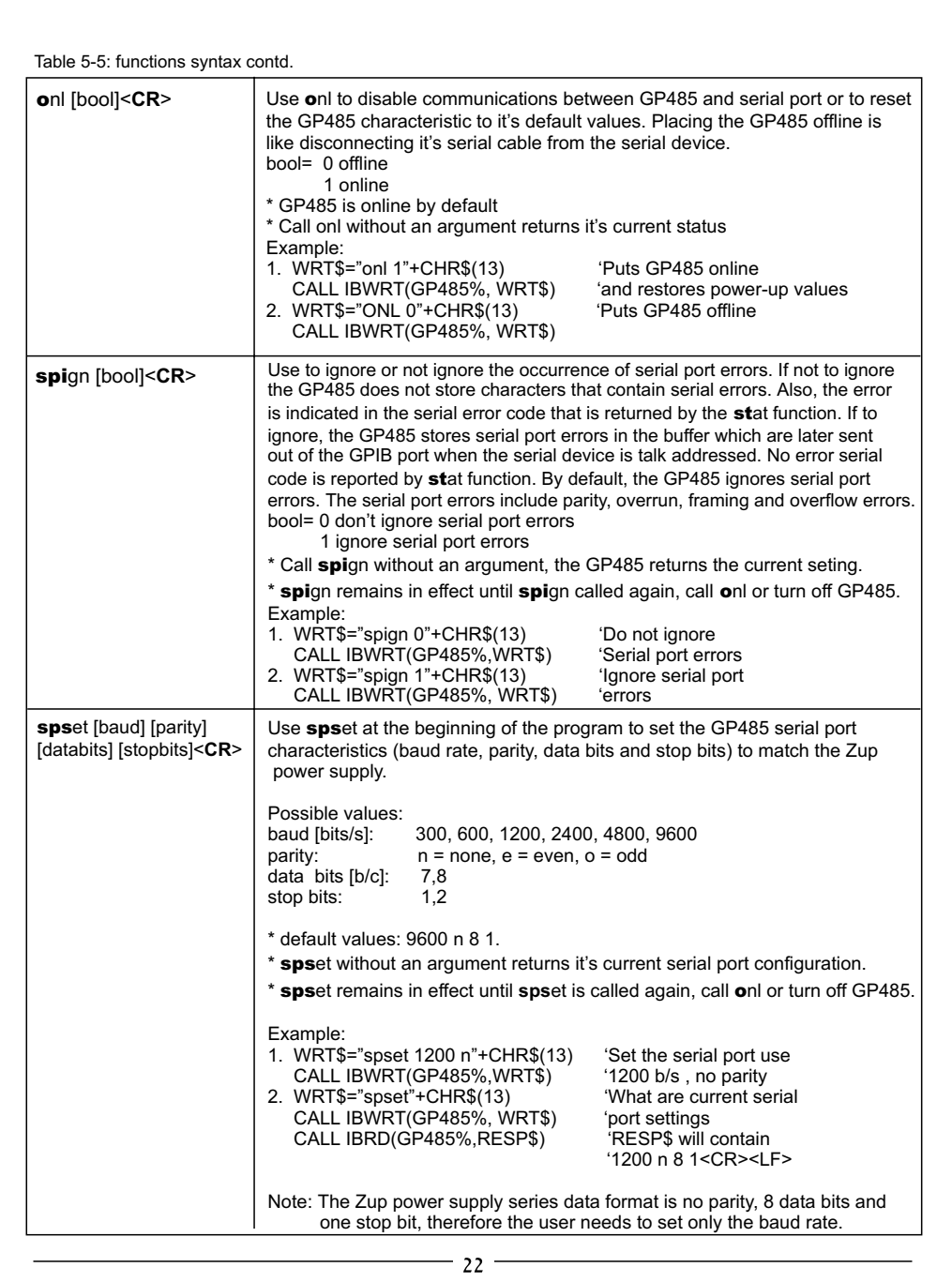

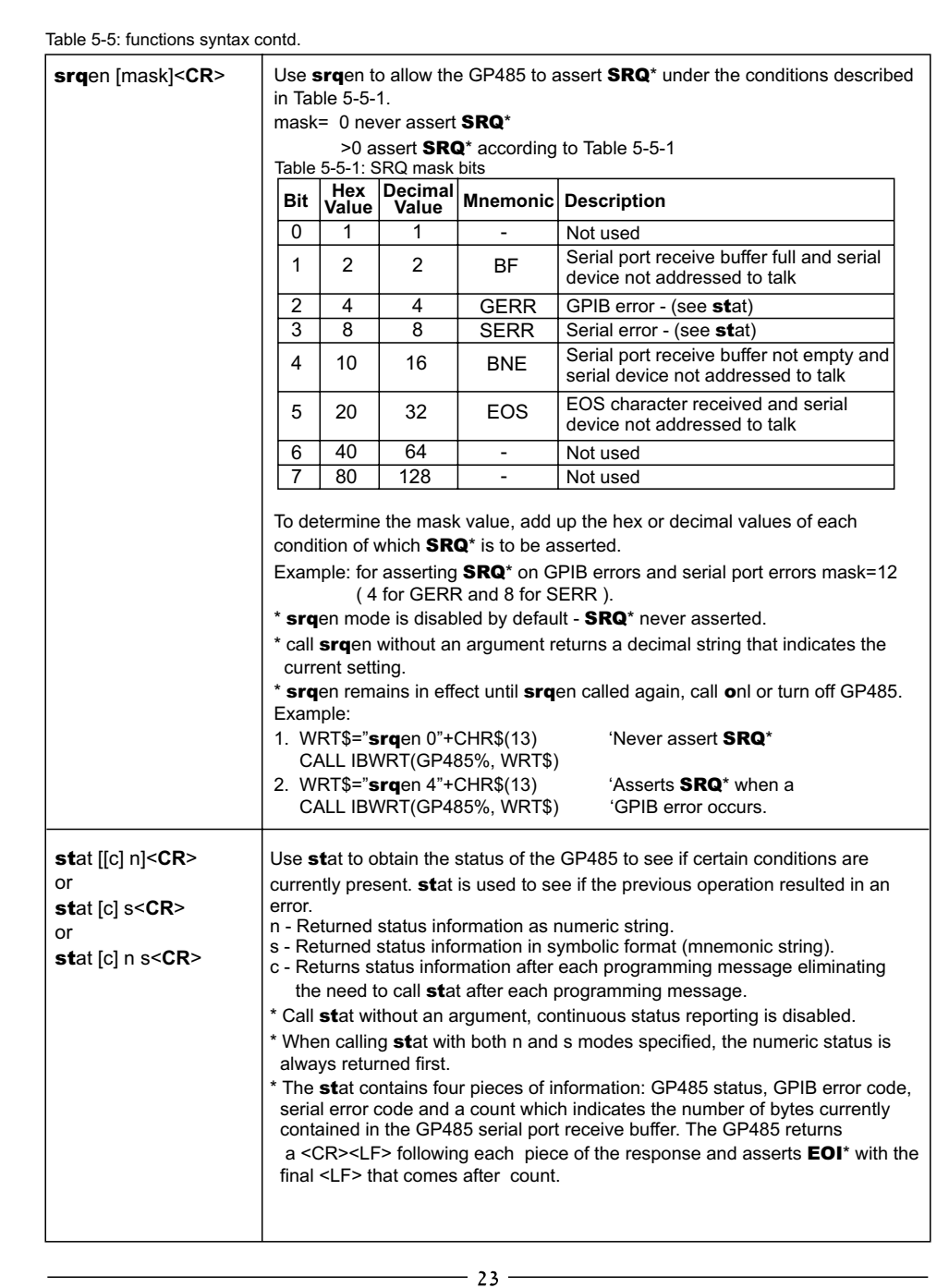

Table 5-5: functions syntax contd.

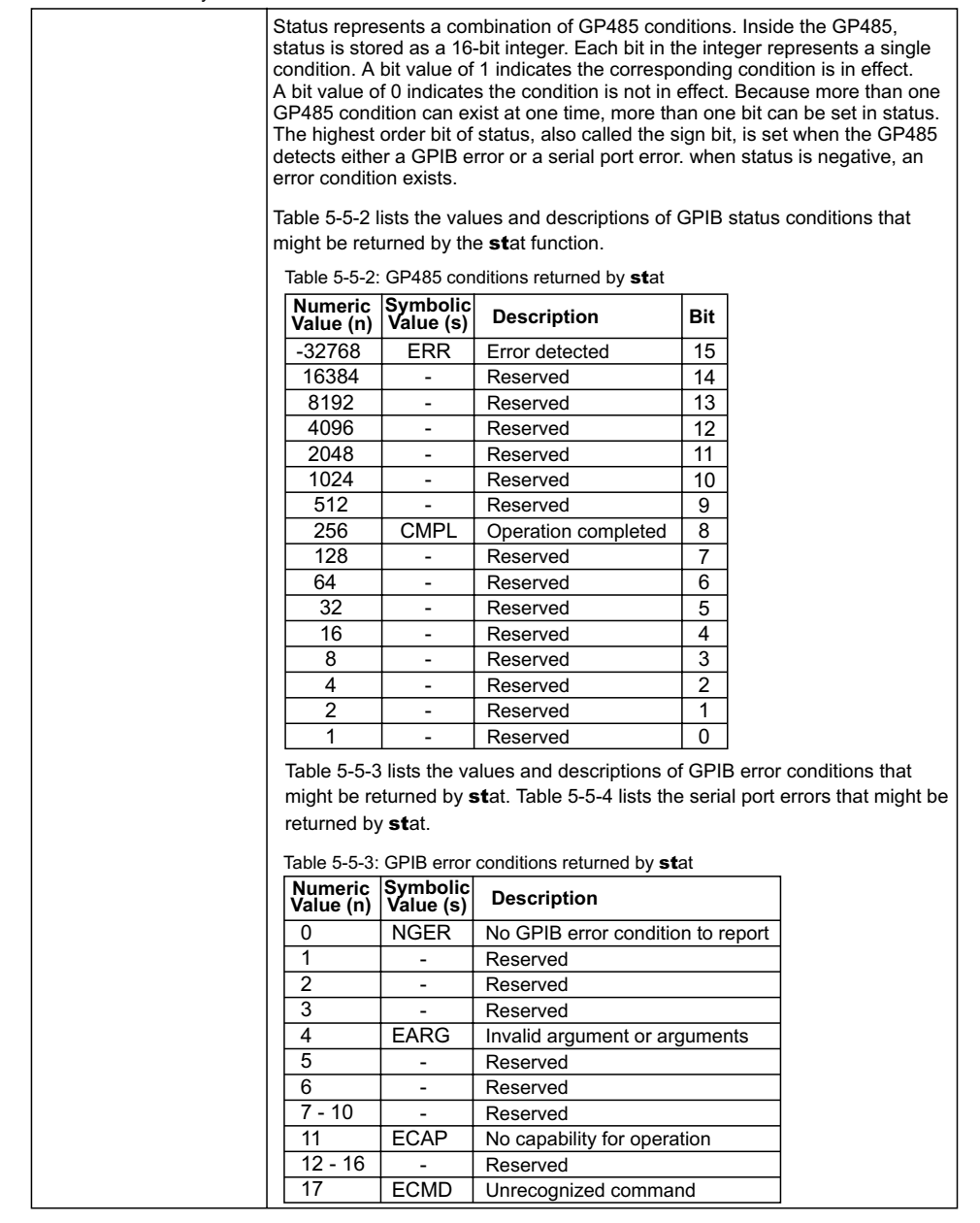

 $-$  24  $-$ 

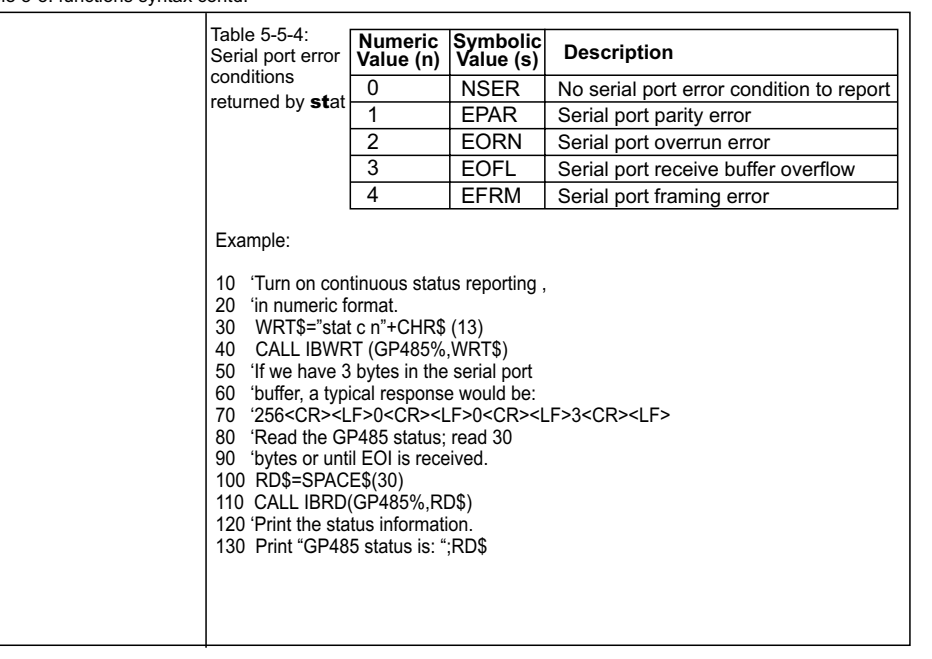

#### Table 5-5: functions syntax contd.

# **CHAPTER 6 MAINTENANCE**

## **6.1 INTRODUCTION**

This chapter contains maintenance information for the GP485 model.

## **6.2 UNITS UNDER WARRANTY**

Units requiring repair during the warranty period should be returned to a Nemic-Lambda authorized service facility. Refer to the address listing on the back cover of this user's manual. Unauthorized repairs performed by other than authorized service facilities may void the warranty.

## **6.3 PERIODIC MAINTENANCE**

No routine maintenance of the GP485 is required except for periodic cleaning. To clean, disconnect the unit from the AC supply and allow 30sec for discharging internal voltage. The front panel and the metal surfaces should be cleaned using a dry cloth. Use low pressure compressed air to blow dust from the unit.

## **6.4 ADJUSTMENT AND CALIBRATION**

No internal adjustment or calibration are required. Units that are returned for service will be calibrated at the service facility. There is NO REASON to open the GP485 cover.

## **6.5 PART REPLACEMENT AND REPAIRS**

As repairs are made only by the manufacturer of authorized service facilities, no part replacement information will be discussed here. In case of failure, unusual or erratic operation of the unit, contact a Nemic-Lambda sales or service facility nearest you. Please refer to the Nemic-Lambda sales offices listed on the back cover of this user's manual.

## **6.6 FUSE RATINGS**

Littelfuse Inc. type 215 series: rated 250V 2A.

# **GP485 USER'S MANUAL INDEX**

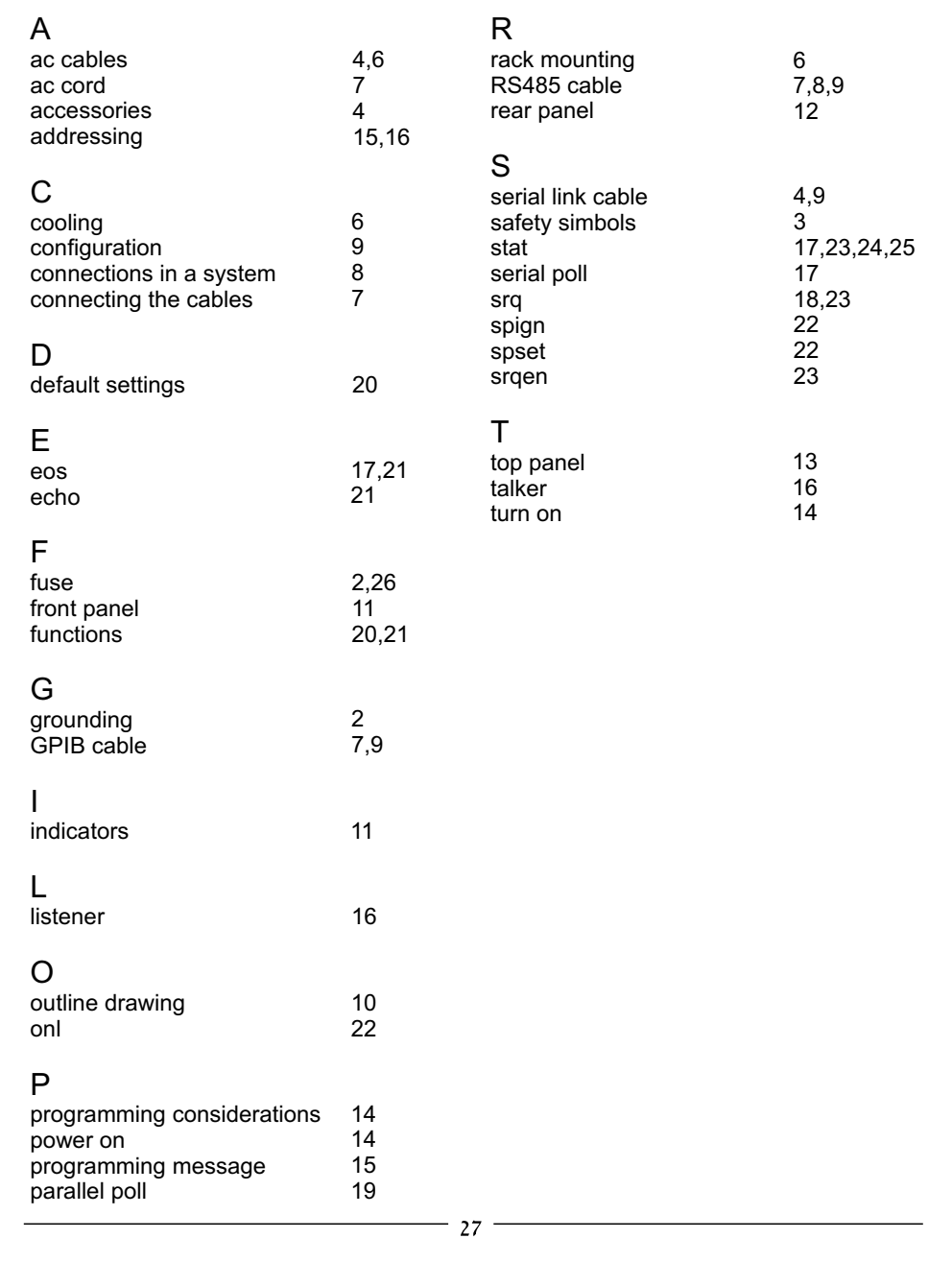

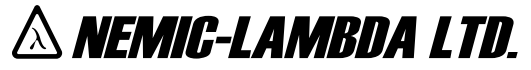

KARMIEL INDUSTRIAL ZONE, POB 500, ZC-20101, ISRAEL. TEL: 972-4-9887491 FAX: 972-4-9887487

#### **DECLARATION OF CONFORMITY**

We Nemic-Lambda Ltd., located at Karmiel Industrial zone, Israel, declare under our sole responsibility that the product:

Product Name: GPIB-RS485 CONTROLLER

Model: GP485

Conforms to the following product specifications:

Safety: EN61010-1 : 1993 ; EN61010-1/A2 : 1995

Electromagnetic Emissions:

EN55011:1991 Conducted Emissions: Class B Radiated Emissions: Class B<br>IEC1000-4-2:1995 4.0KV CD. 4.0KV AD 4.0KV CD, 4.0KV AD<br>3V/m IEC1000-4-3:1995<br>IEC1000-4-4:1995 1.0KV AC Power Lines 0.5KV Communication Lines IEC1000-4-5:1995 2.0KV AC Power Lines 1.0KV AC to Ground 1.0KV Communication Lines IEC1000-4-6:1996

IEC1000-4-11:1994 IEC1000-3-2:1995 IEC1000-3-3:1995

The product herewith complies with the requirements of the Low Voltage Directive 73/23/EEC and the EMC directive 89/336/EEC for Electrical Equipment used in Measurement Control and Laboratory environments, and carries the CE mark accordingly.

Our importer to the EU is Coutant Lambda Limited, located at Kingsley Avenue, Ilfracombe, Devon EX34 8ES, UK. Further, all products covered by this declaration are manufactured by processes which ensure continued compliance of the products with the requirements of the Low voltage and the EMC directives.

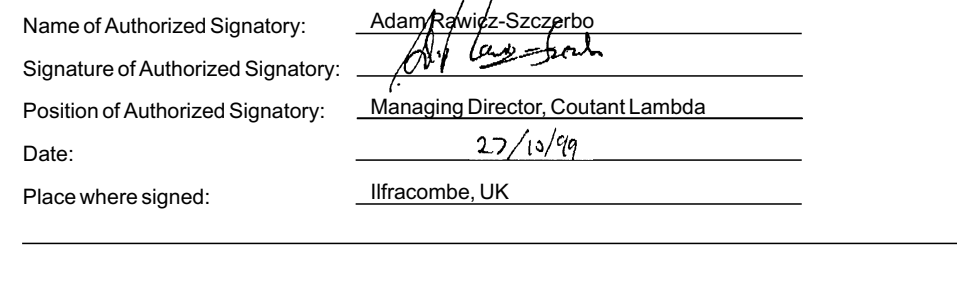